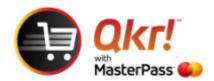

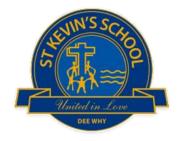

## Order with Qkr from your PC or laptop

Link <a href="https://qkr.mastercard.com/store/">https://qkr.mastercard.com/store/</a>

Select Use Qkr Online – log in or sign up

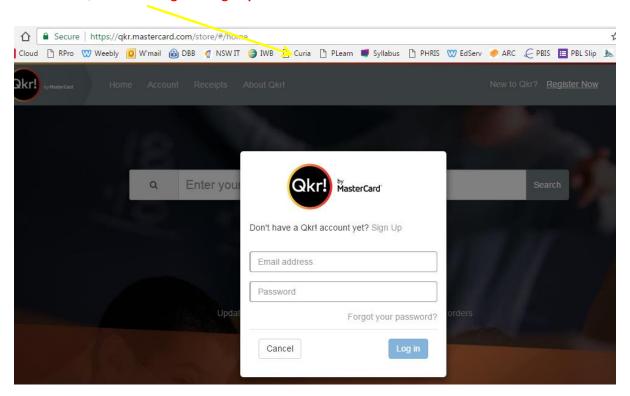

Once you have completed Sign Up you will be prompted to **Enter Institution Name** 

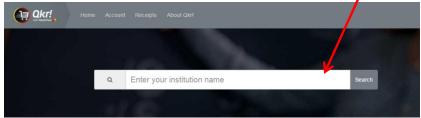

**Enter St Kevin's Catholic Primary School** 

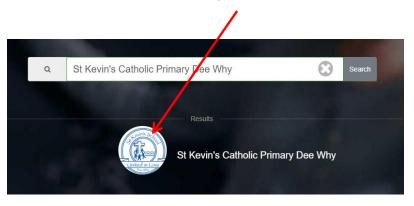

## Select Add a child and then select from Available Menus

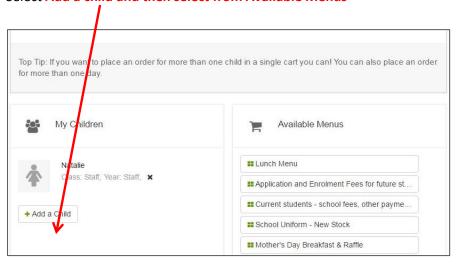